# 時計/アラームを利用する

アラームや世界時計、ストップウォッチ、タイマーを利用できま す。

アラームを設定する

# $\boxed{1}$

ホーム画面を上にフリック/スワイプ

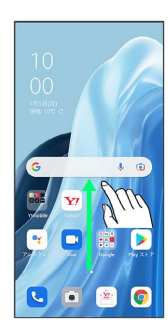

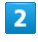

(時計)

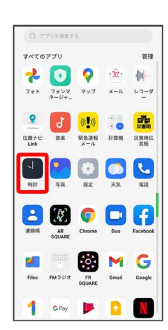

# $\overline{\mathbf{3}}$

アラーム

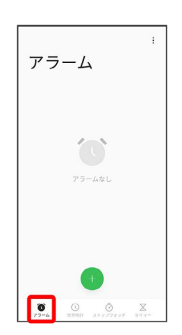

<mark>※3</mark> アラーム画面が表示されます。

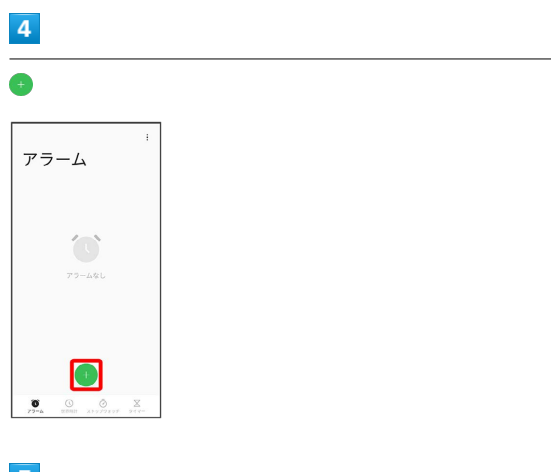

# $\overline{\mathbf{5}}$

#### 時刻を設定

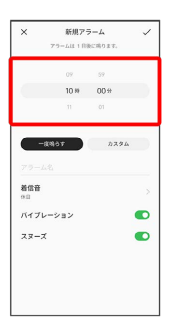

#### $6\overline{6}$

#### 各項目を設定

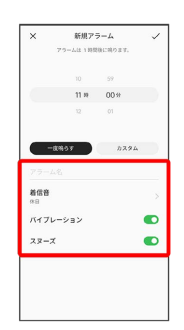

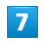

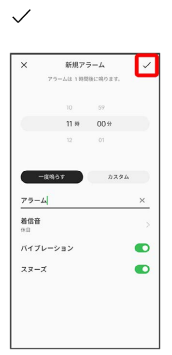

※ アラームが設定されます。

アラーム通知時の動作

アラーム設定時刻になると、アラーム音や振動でお知らせしま す。

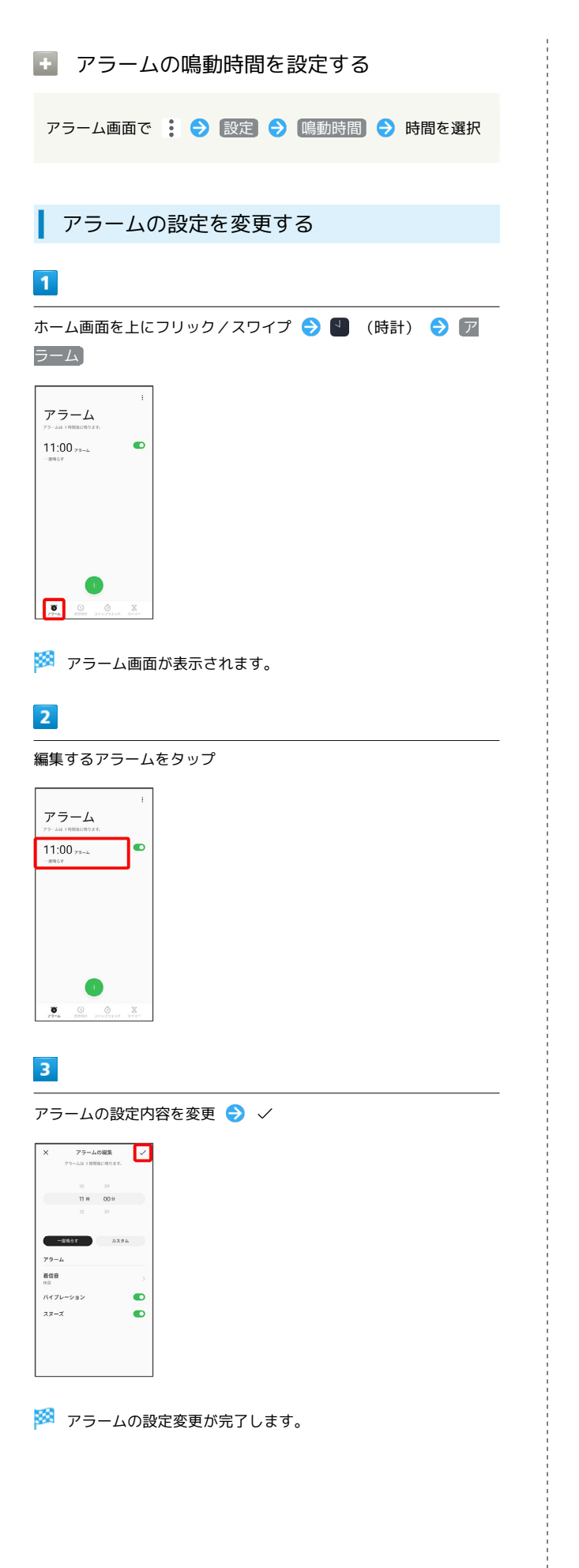

スヌーズの長さを変更する

# $\mathbf{1}$

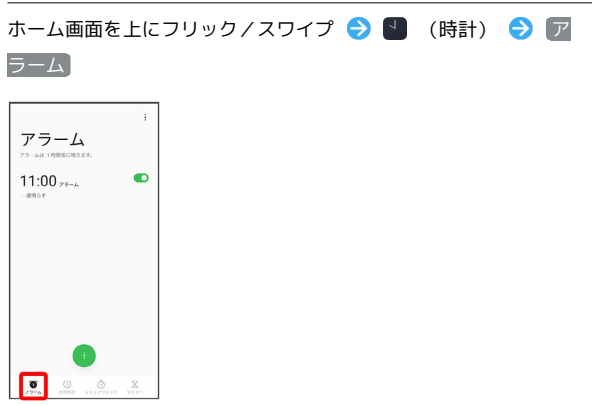

※3 アラーム画面が表示されます。

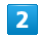

## 1 → 設定

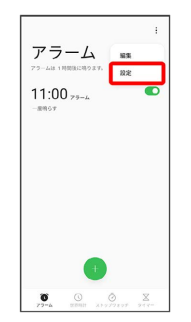

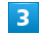

スヌーズ間隔

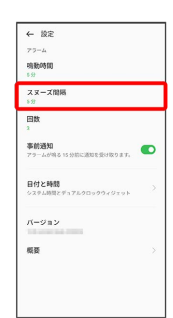

#### $\overline{4}$

時間を選択

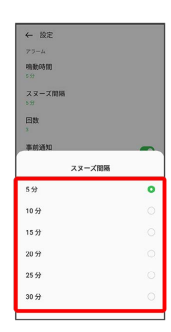

※2 スヌーズの長さの変更が完了します。

#### アラームの音量を変更する

詳しくは、「アラームの音量を設定する」を参照してください。

■ アラームを止める

 $\overline{1}$ 

停止

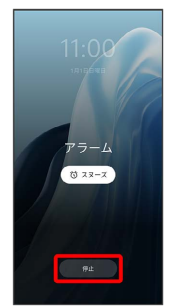

※ アラームが止まります。

- · スヌーズ をタップするとスヌーズが設定されます。
- ・画面ロックを解除しているときは、アラーム通知の スヌーズ / 停止 をタップします。

■ アラームを取り消す

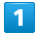

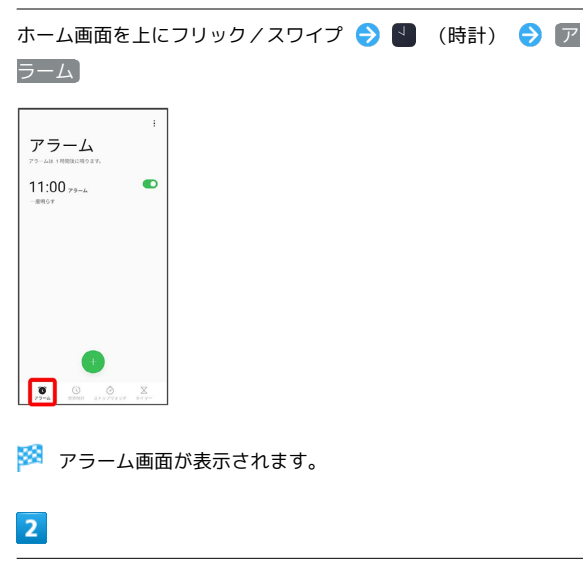

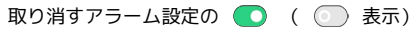

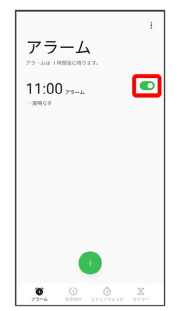

世界時計を利用する

# $\overline{\mathbf{1}}$

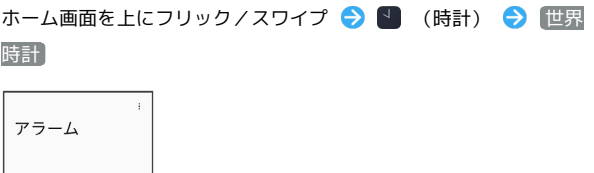

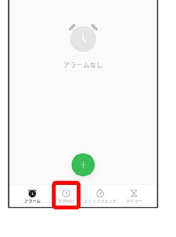

都市の追加

※ 世界時計画面が表示されます。

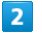

 $\frac{1}{7999}$  $7212$  $\frac{755}{255}$ 

● ● 追加する都市をタップ

アシガバード<br>carreren  $\frac{777}{277}$ -<br>アスンシオン<br>current  $\begin{array}{c} T \mathcal{Y} \circ \mathcal{I} \\ \mathcal{I} \circ \mathcal{I} \circ \mathcal{I} \end{array}$ アダムズタウ: ※ 指定した都市の時計が追加されます。

日 世界の時刻利用時の操作

追加した都市を削除する

世界時計画面で都市をロングタッチ ● 削除する都市を選択 ( ◇ 表示) → 削除 → X個の項目を削除 / すべて の項目を削除

#### 都市の並び順を変更する

世界時計画面で都市をロングタッチ 2 三 を上下にドラッ

# グ O ×

・あらかじめ、複数の都市を追加しておいてください。

※ アラームが取り消しされます。

#### ■ ストップウォッチを利用する

#### $\overline{\mathbf{1}}$

ホーム画面を上にフリック / スワイプ ● ■ (時計) ● ス トップウォッチ

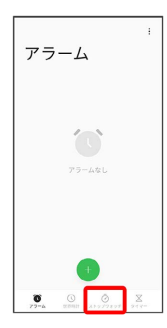

**※3** ストップウォッチ画面が表示されます。

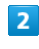

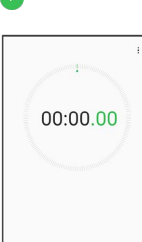

Ю

※ 計測が始まります。

・計測中に をタップすると、ラップタイムを計測できます。

 $\overline{\mathbf{3}}$  $\bullet$ 

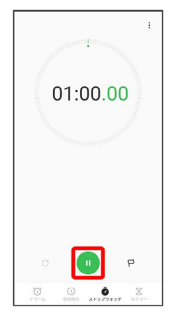

※3 計測時間が表示されます。

・○ をタップすると、計測時間をリセットできます。

# $\vert$  1 ホーム画面を上にフリック/スワイプ ● ■ (時計) ● タイ マー アラーム  $\left( \begin{smallmatrix} 1\\ 1\\ \end{smallmatrix} \right)$  $\bullet$

※ タイマー画面が表示されます。

■ タイマーを利用する

#### $\vert$  2

時間/分/秒を上下にフリック/スワイプして設定●

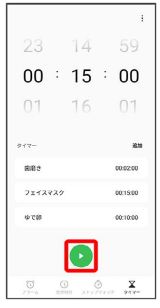

<mark>※</mark> カウントダウンが始まります。

・設定時間を経過すると、タイマー音でお知らせします。タイマー 音を停止するときは 停止 をタップします。

■ タイマーを一時停止する

タイマー動作中に ●

・再開するときは ● をタップします。

・ で をタップすると、カウントダウンをリセットできます。

# OPPO Reno7 OPPO Reno7 A  $\triangleright$